IBM® Tivoli® Netcool/OMNIbus FIFO Probe 4.0

Reference Guide March 31, 2011

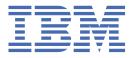

### Note

Before using this information and the product it supports, read the information in <u>Appendix A</u>, "Notices and Trademarks," on page 7.

#### **Edition notice**

This edition applies to version 4.0 of IBM Tivoli Netcool/OMNIbus FIFO Probe (SC23-6081-02) and to all subsequent releases and modifications until otherwise indicated in new editions.

This edition replaces SC23-6081-01.

#### <sup>©</sup> Copyright International Business Machines Corporation 2006, 2011.

US Government Users Restricted Rights – Use, duplication or disclosure restricted by GSA ADP Schedule Contract with IBM Corp.

# Contents

| Document control page               | v |
|-------------------------------------|---|
| Chapter 1. FIFO Probe               |   |
| -<br>Summary                        |   |
| Installing probes                   |   |
| Data acquisition                    |   |
| Old Parser                          |   |
| New Parser                          |   |
| Properties and command line options |   |
| Error messages                      |   |
| ProbeWatch messages                 | 5 |
|                                     |   |
| Appendix A. Notices and Trademarks  | 7 |
| Notices                             | 7 |
| Trademarks                          |   |
|                                     |   |

# **Document control page**

Use this information to track changes between versions of this guide.

The IBM Tivoli Netcool/OMNIbus FIFO Probe documentation is provided in softcopy format only. To obtain the most recent version, visit the IBM<sup>®</sup> Tivoli<sup>®</sup> Information Center:

https://www.ibm.com/support/knowledgecenter/SSSHTQ/omnibus/probes/common/Probes.html

| Table 1. Document modification history |                      |                                                                         |  |
|----------------------------------------|----------------------|-------------------------------------------------------------------------|--|
| Document<br>version                    | Publication<br>date  | Comments                                                                |  |
| SC23-6081-01                           | December 31,<br>2008 | First IBM publication.                                                  |  |
| SC23-6081-02                           | March 31,<br>2011    | Installation section replaced by <u>"Installing probes" on page 2</u> . |  |

vi IBM Tivoli Netcool/OMNIbus Probe for FIFO: Reference Guide

# **Chapter 1. FIFO Probe**

The FIFO Probe acquires event data from a pipe called the FIFO file. The FIFO Probe is used for general purpose applications on UNIX platforms and does not require any special hardware.

This guide contains the following sections:

- "Summary" on page 1
- <u>"Installing probes" on page 2</u>
- <u>"Data acquisition" on page 2</u>
- "Properties and command line options" on page 3
- "Error messages" on page 4
- "ProbeWatch messages" on page 5

## **Summary**

Each probe works in a different way to acquire event data from its source, and therefore has specific features, default values, and changeable properties. Use this summary information to learn about this probe.

The following table provides a summary of the FIFO Probe.

| Table 2. Summary                    |                                                                                                    |  |
|-------------------------------------|----------------------------------------------------------------------------------------------------|--|
| Probe target                        | FIFO                                                                                                    |  |
| Probe executable name               | nco_p_fifo                                                                                                    |  |
| Patch number                        | 4.0                                                                                                    |  |
| Probe supported on                  | For details of supported operating systems, see the following<br>Release Notice on the IBM Software Support Website:<br><u>https://www-304.ibm.com/support/docview.wss?</u><br>uid=swg21414841 |  |
| Properties file                     | \$OMNIHOME/probes/arch/fifo.props                                                                                                    |  |
| Rules file                          | \$OMNIHOME/probes/arch/fifo.rules                                                                                                    |  |
| Requirements                        | A currently supported version of IBM Tivoli Netcool/OMNIbus                                                                                                    |  |
| Connection method                   | Reads FIFO file                                                                                                    |  |
| Remote connectivity                 | Νο                                                                                                    |  |
| Multicultural support               | Available                                                                                                    |  |
| Peer-to-peer failover functionality | Not available                                                                                                    |  |

| Table 2. Summary (continued)                     |                                                                                                    |  |
|--------------------------------------------------|----------------------------------------------------------------------------------------------------|--|
| IP environment                                   | IPv4 and IPv6<br>The probe is supported on IPv6 when running on IBM Tivoli<br>Netcool/OMNIbus V7.3.0, 7.3.1 and 7.4.0 on all UNIX and Linux<br>operating systems.                                                                                                    |  |
| Federal Information Protocol<br>Standards (FIPS) | IBM Tivoli Netcool/OMNIbus uses the FIPS 140-2 approved<br>cryptographic provider: IBM Crypto for C (ICC) certificate 384 for<br>cryptography. This certificate is listed on the NIST website at<br>http://csrc.nist.gov/groups/STM/cmvp/documents/<br>140-1/1401val2004.htm. For details about configuring Netcool/<br>OMNIbus for FIPS 140-2 mode, see the <i>IBM Tivoli Netcool/</i><br><i>OMNIbus Installation and Deployment Guide</i> . |  |

## **Installing probes**

All probes are installed in a similar way. The process involves downloading the appropriate installation package for your operating system, installing the appropriate files for the version of Netcool/OMNIbus that you are running, and configuring the probe to suit your environment.

The installation process consists of the following steps:

1. Downloading the installation package for the probe from the Passport Advantage Online website.

Each probe has a single installation package for each operating system supported. For details about how to locate and download the installation package for your operating system, visit the following page on the IBM Tivoli Knowledge Center:

http://www-01.ibm.com/support/knowledgecenter/SSSHTQ/omnibus/probes/all\_probes/wip/ reference/install\_download\_intro.html

2. Installing the probe using the installation package.

The installation package contains the appropriate files for all supported versions of Netcool/OMNIbus. For details about how to install the probe to run with your version of Netcool/OMNIbus, visit the following page on the IBM Tivoli Knowledge Center:

http://www-01.ibm.com/support/knowledgecenter/SSSHTQ/omnibus/probes/all\_probes/wip/ reference/install\_install\_intro.html

3. Configuring the probe.

This guide contains details of the essential configuration required to run this probe. It combines topics that are common to all probes and topics that are peculiar to this probe. For details about additional configuration that is common to all probes, see the *IBM Tivoli Netcool/OMNIbus Probe and Gateway Guide*.

## **Data acquisition**

Each probe uses a different method to acquire data. Which method the probe uses depends on the target system from which it receives data.

The IBM Tivoli Netcool/OMNIbus FIFO Probe acquires event data from a pipe called the FIFO file. When it reads event data from the FIFO, it processes the data, one line at a time, as events. If the FIFO specified by the **FifoName** property does not exist, the probe will not create the FIFO file.

The probe can also be configured to recognise the beginning (header) and the end (footer) of an event. Data can be added to the header and footer of an event by setting the **Header** and **Footer** properties.

The tokens are separated according to the characters specified in the **BreakCharacters** property and any spaces that appear in the message section of the alarm.

The probe contains two parsers: the old parser and the new parser. The new parser differs from the old parser in the way tokens from the data stream are given element names.

### **Old Parser**

In the old parser the data stream was formatted as: <new line>1:Mini:2:Florida:3:Movie:...
etc. <new line>giving \$1="Mini", \$2="Florida", \$3="Movie".

### **New Parser**

The new parser expects the data stream to be formatted as follows (without the element names in the data stream): <new line>Mini:Florida:Movie:... etc.

The new parser automatically gives each token a sequential element name (starting with \$1 and incrementing with each token) so that the element names no longer need to be in the data stream.

## **Properties and command line options**

You use properties to specify how the probe interacts with the device. You can override the default values by using the properties file or the command line options.

The following table describes the properties and command line options specific to this probe. For information about default properties and command line options, see the *IBM Tivoli Netcool/OMNIbus Probe and Gateway Guide,* (SC23-6373).

| Property name            | Command line option       | Description                                                                                                    |
|--------------------------|---------------------------|----------------------------------------------------------------------------------------------------|
| BreakCharacters string   | -break string             | Use this property to specify the expected constant break characters.<br>The default is ,=.                                                                                                |
| FifoName string          | -fifo string              | Use this property to specify the name of<br>the FIFO file.<br>The default is /tmp/probefifo.                                                                                              |
| Footer string            | -footer string            | Use this property to specify the footer<br>of each event.<br>The default is "".                                                                                                    |
| Header string            | -header string            | Use this property to specify the header<br>of each event.<br>The default is "".                                                                                                    |
| <b>NewParser</b> integer | -newparser <i>integer</i> | Use this property to specify whether the<br>probe use the new parser or the old<br>parser:<br>0: The probe uses the old parser.<br>1: The probe uses the new parser.<br>The default is 0. |

Table 3. Properties and command line options

| Table 3. Properties and command line options (continued) |                     |                                                                                             |
|----------------------------------------------------------|---------------------|---------------------------------------------------------------------------------------------|
| Property name                                            | Command line option | Description                                                                                 |
| QuoteCharacters string                                   | -quote string       | Use this property to specify constant quote characters expected.<br>The default is \ ' \ ". |
| WhiteSpaces string                                       | -white string       | Use this property to specify constant<br>white spaces expected.<br>The default is ' \t'.    |

## **Error messages**

Error messages provide information about problems that occur while running the probe. You can use the information that they contain to resolve such problems.

The following table describes the error messages specific to this probe. For information about generic error messages, see the *IBM Tivoli Netcool/OMNIbus Probe and Gateway Guide*, (SC23-6373).

| Table 4. Error messages                                           |                                                                                                    |                                                                                                    |
|-------------------------------------------------------------------|----------------------------------------------------------------------------------------------------|----------------------------------------------------------------------------------------------------|
| Error                                                             | Description                                                                                                    | Action                                                                                                    |
| RegComp failed for<br>Header                                      | The compilation of the regular expression for the header failed.                                                           | Check that the probe is running correctly.                                                                                  |
| RegComp failed for<br>Footer                                      | The compilation of the regular expression for the footer failed.                                                           | Check that the probe is running correctly.                                                                                  |
| Header defined, but no<br>footer. Please define/<br>undefine both | The probe has found a header above the data, but no footer.                                                                | You must have either none or both defined.                                                                                  |
| Footer defined, but no<br>header. Please define/<br>undefine both | The probe has found a footer below the data, but no header.                                                                | You must have either none or both defined.                                                                                  |
| Failed to open FIFO<br>file name                                  | The properties or command line<br>options for the FIFO file are<br>pointing to a file which cannot be<br>opened.           | Check the command line options<br>or properties and set them to refer<br>to the correct FIFO file that has<br>been created. |
| Failed to re-open FIFO<br>fifo_name                               | The FIFO file that was open has<br>disappeared and thus the probe<br>cannot re-open the FIFO file.                         | Check whether the file exists and<br>that the command line options are<br>set correctly.                                    |
| Failed to parse data<br>between header and<br>footer              | The probe was trying to parse the data between the header and footer but it had failed.                                    | Contact IBM support.                                                                                                    |
| SessionProcess failed<br>errtype                                  | The probe has tried to process the<br>data before sending it on to the<br>Object Server, but the processing<br>has failed. | Contact IBM support.                                                                                                    |

| Table 4. Error messages (continued) |                                                                                                  |                                                |
|-------------------------------------|--------------------------------------------------------------------------------------------------|------------------------------------------------|
| Error                               | Description                                                                                      | Action                                         |
| SendAlert failed<br>errtype         | The probe has tried to send the<br>data on to the Object Server, but it<br>has failed.           | Check whether the ObjectServer is available.   |
| CreateAndSet failed                 | The probe failed when trying to add and set an element to a session alert.                       | Contact IBM Support.                           |
| Failed to create and set: header    | The probe failed when trying to add and set the header element to a session alert.               | Contact IBM Support.                           |
| Received Incomplete<br>Event        | A header has been found before<br>finding a footer, so an incomplete<br>event has been received. | Check whether the system is running correctly. |
| File fifo_name is NOT a<br>FIFO     | The probe is using a file that is not a FIFO, this could cause problems                          | Ensure that the probe is using a FIFO file.    |

## **ProbeWatch messages**

During normal operations, the probe generates ProbeWatch messages and sends them to the ObjectServer. These messages tell the ObjectServer how the probe is running.

The following table describes the raw ProbeWatch error messages that the probe generates. For information about generic ProbeWatch messages, see the *IBM Tivoli Netcool/OMNIbus Probe and Gateway Guide*, (SC23-6373).

| Table 5. ProbeWatch messages   |                                                                                            |                 |
|--------------------------------|--------------------------------------------------------------------------------------------|-----------------|
| ProbeWatch message             | Description                                                                                | Triggers/causes |
| FIFO disappeared,<br>reopening | The FIFO file that was opened has disappeared, so the probe is trying to re-open the file. |                 |

6 IBM Tivoli Netcool/OMNIbus Probe for FIFO: Reference Guide

# **Appendix A. Notices and Trademarks**

This appendix contains the following sections:

- Notices
- Trademarks

## **Notices**

This information was developed for products and services offered in the U.S.A.

IBM may not offer the products, services, or features discussed in this document in other countries. Consult your local IBM representative for information on the products and services currently available in your area. Any reference to an IBM product, program, or service is not intended to state or imply that only that IBM product, program, or service may be used. Any functionally equivalent product, program, or service that does not infringe any IBM intellectual property right may be used instead. However, it is the user's responsibility to evaluate and verify the operation of any non-IBM product, program, or service.

IBM may have patents or pending patent applications covering subject matter described in this document. The furnishing of this document does not grant you any license to these patents. You can send license inquiries, in writing, to:

IBM Director of Licensing IBM Corporation North Castle Drive Armonk, NY 10504-1785 U.S.A.

For license inquiries regarding double-byte (DBCS) information, contact the IBM Intellectual Property Department in your country or send inquiries, in writing, to:

IBM World Trade Asia Corporation Licensing 2-31 Roppongi 3-chome, Minato-ku Tokyo 106-0032, Japan

The following paragraph does not apply to the United Kingdom or any other country where such provisions are inconsistent with local law: INTERNATIONAL BUSINESS MACHINES CORPORATION PROVIDES THIS PUBLICATION "AS IS" WITHOUT WARRANTY OF ANY KIND, EITHER EXPRESS OR IMPLIED, INCLUDING, BUT NOT LIMITED TO, THE IMPLIED WARRANTIES OF NON-INFRINGEMENT, MERCHANTABILITY OR FITNESS FOR A PARTICULAR PURPOSE. Some states do not allow disclaimer of express or implied warranties in certain transactions, therefore, this statement may not apply to you.

This information could include technical inaccuracies or typographical errors. Changes are periodically made to the information herein; these changes will be incorporated in new editions of the publication. IBM may make improvements and/or changes in the product(s) and/or the program(s) described in this publication at any time without notice.

Any references in this information to non-IBM Web sites are provided for convenience only and do not in any manner serve as an endorsement of those Web sites. The materials at those Web sites are not part of the materials for this IBM product and use of those Web sites is at your own risk.

IBM may use or distribute any of the information you supply in any way it believes appropriate without incurring any obligation to you.

Licensees of this program who wish to have information about it for the purpose of enabling: (i) the exchange of information between independently created programs and other programs (including this one) and (ii) the mutual use of the information which has been exchanged, should contact:

IBM Corporation Software Interoperability Coordinator, Department 49XA 3605 Highway 52 N Rochester, MN 55901 U.S.A.

Such information may be available, subject to appropriate terms and conditions, including in some cases, payment of a fee.

The licensed program described in this information and all licensed material available for it are provided by IBM under terms of the IBM Customer Agreement, IBM International Program License Agreement, or any equivalent agreement between us.

Any performance data contained herein was determined in a controlled environment. Therefore, the results obtained in other operating environments may vary significantly. Some measurements may have been made on development-level systems and there is no guarantee that these measurements will be the same on generally available systems. Furthermore, some measurements may have been estimated through extrapolation. Actual results may vary. Users of this document should verify the applicable data for their specific environment.

Information concerning non-IBM products was obtained from the suppliers of those products, their published announcements or other publicly available sources. IBM has not tested those products and cannot confirm the accuracy of performance, compatibility or any other claims related to non-IBM products. Questions on the capabilities of non-IBM products should be addressed to the suppliers of those products.

All statements regarding IBM's future direction or intent are subject to change or withdrawal without notice, and represent goals and objectives only.

All IBM prices shown are IBM's suggested retail prices, are current and are subject to change without notice. Dealer prices may vary.

This information is for planning purposes only. The information herein is subject to change before the products described become available.

This information contains examples of data and reports used in daily business operations. To illustrate them as completely as possible, the examples include the names of individuals, companies, brands, and products. All of these names are fictitious and any similarity to the names and addresses used by an actual business enterprise is entirely coincidental.

### COPYRIGHT LICENSE:

This information contains sample application programs in source language, which illustrate programming techniques on various operating platforms. You may copy, modify, and distribute these sample programs in any form without payment to IBM, for the purposes of developing, using, marketing or distributing application programs conforming to the application programming interface for the operating platform for which the sample programs are written. These examples have not been thoroughly tested under all conditions. IBM, therefore, cannot guarantee or imply reliability, serviceability, or function of these programs.

Each copy or any portion of these sample programs or any derivative work, must include a copyright notice as follows:

<sup>©</sup> (your company name) (year). Portions of this code are derived from IBM Corp. Sample Programs. <sup>©</sup> Copyright IBM Corp. \_enter the year or years\_. All rights reserved.

If you are viewing this information softcopy, the photographs and color illustrations may not appear.

## **Trademarks**

IBM, the IBM logo, ibm.com, AIX, Tivoli, zSeries, and Netcool are trademarks of International Business Machines Corporation in the United States, other countries, or both.

Adobe, Acrobat, Portable Document Format (PDF), PostScript, and all Adobe-based trademarks are either registered trademarks or trademarks of Adobe Systems Incorporated in the United States, other countries, or both.

Intel, Intel Inside (logos), MMX, and Pentium are trademarks of Intel Corporation in the United States, other countries, or both.

Microsoft, Windows, Windows NT, and the Windows logo are trademarks of Microsoft Corporation in the United States, other countries, or both.

Java and all Java-based trademarks are trademarks of Sun Microsystems, Inc. in the United States, other countries, or both.

Linux is a trademark of Linus Torvalds in the United States, other countries, or both.

UNIX is a registered trademark of The Open Group in the United States and other countries.

Other company, product, or service names may be trademarks or service marks of others.

**10** IBM Tivoli Netcool/OMNIbus Probe for FIFO: Reference Guide

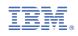

SC23-6081-02

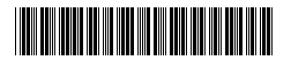